# <span id="page-0-0"></span>COMP 204: Computer Programming for Life **Sciences**

Writing and Running Python Program

Yue Li, based on material from Mathieu Blanchette, Carlos Oliver and Christopher Cameron

1 / 13

 $\mathbf{A} \oplus \mathbf{B} \rightarrow \mathbf{A} \oplus \mathbf{B} \rightarrow \mathbf{A} \oplus \mathbf{B} \rightarrow \mathbf{A} \oplus \mathbf{B} \rightarrow \mathbf{B} \oplus \mathbf{A} \oplus \mathbf{B} \oplus \mathbf{A} \oplus \mathbf{B} \oplus \mathbf{A} \oplus \mathbf{B} \oplus \mathbf{A} \oplus \mathbf{B} \oplus \mathbf{A} \oplus \mathbf{B} \oplus \mathbf{A} \oplus \mathbf{B} \oplus \mathbf{A} \oplus \mathbf{B} \oplus \mathbf{A} \oplus \mathbf{B} \opl$ 

<span id="page-1-0"></span>Midterm scheduling

K ロ X K 伊 X K ミ X K ミ X ミ → ウ Q Q へ  $2/13$ 

## What is a computer program?

<span id="page-2-0"></span>Computer program: Simple text file containing one or more instructions, written using a programming language **Programming language:** A language used by programmers to give instructions to a computer (Python, Java,  $C_{++}$ , etc.) **Syntax:** The rules of the programming language.

- $\blacktriangleright$  Every language has its own syntax.
- $\triangleright$  A program that contains syntax errors cannot be interpreted by the interpretor, so it cannot be executed

Semantics: Logic of the sequence of steps taken to obtain the desired output.

- $\triangleright$  A program that is syntactically correct but semantically incorrect will run but will produce the wrong output
- $\triangleright$  Correcting semantic errors is called debugging. Most of the time doing programming is spent doing this

**Execution of a program:** A program gets executed one line at a time, starting with the first line.

 $\blacktriangleright$  $\blacktriangleright$  $\blacktriangleright$  $\blacktriangleright$  However there are ways to control this [usi](#page-1-0)ng [c](#page-1-0)[on](#page-2-0)t[ro](#page-0-0)[l fl](#page-12-0)[ow](#page-0-0) statements: conditional statements, loops, etc.  $3/13$ 

### The Python programming language

<span id="page-3-0"></span>Python is a popular and very powerful programming language Python is an interpreted language

 $\triangleright$  there exists many Python interpreters: Cython, PyPy, Jython,

Python is used everywhere:

- $\blacktriangleright$  Large and small software companies: Google, Dropbox, etc.
- $\triangleright$  Science: NASA, pharmaceutical companies, academic research
- $\triangleright$  Deep learning libraries: [Tensorflow,](https://www.tensorflow.org/) [PyTorch,](https://pytorch.org/) [Keras,](https://keras.io/) [Theano](http://deeplearning.net/software/theano/) Advantages:
	- $\blacktriangleright$  Succinct and easy to pick up syntax.
	- $\blacktriangleright$  Lots of built in functionality (sorting, max, etc.)
	- $\blacktriangleright$  Tons of specialized modules for science, math, databases, visualization, AI, games, web development, etc.

4 / 13

 $\blacktriangleright$  Free, open source, community driven

Main drawback: Relatively slow execution

### Writing a program

A program can be written using any simple text editor.

- $\blacktriangleright$  Sublime, Emacs, Vi, etc.
- ▶ NOT RECOMMENDED: Notepad (Windows), TextEdit (Mac), Word (simple text)

Or using an Integrated Development Environment (IDE)

- $\triangleright$  Wing 101 (simple to use, limited functionality). Used for this course https://wingware.com/downloads/wingide-101
- $\blacktriangleright$  Eclipse, PyCharm, Spyder, etc.
- $\blacktriangleright$  IDEs have many advantages:
	- $\triangleright$  Specialized editor (syntax highlighting, auto-completion, etc.)
	- $\blacktriangleright$  Integrated running environment
	- $\blacktriangleright$  Debugging tools

 $\triangleright$  Or using a Python notebook (more on this later)

### <span id="page-5-0"></span>Installing Python and the Wing 101 IDE

#### ▶ Download Anaconda from https://www.anaconda.com/download

- $\blacktriangleright$  Selection Python 3.7
- $\triangleright$  Select the appropriate version for your computer (Mac vs Windows vs Linux)
- $\triangleright$  Once downloaded, install the package (double-click the downloaded package, follow instructions)
- ▶ Download and install Wing 101 from https://wingware.com/downloads/wingide-101

# Getting started with Wing 101

<span id="page-6-0"></span>Live demo on Wing 101!

Creating a new Python program:

- $\blacktriangleright$  File  $\#$  New. Then, File  $\#$  SaveAs helloWorld.py
- $\blacktriangleright$  Note about file names:
	- $\blacktriangleright$  should always end with .py
	- Avoid using spaces or special characters !  $\mathbb{Q} \neq \mathcal{C}_6$  & \* ( ) in file names

Enter text editor window:

#### print("Hello World")

Running your program: several options

- $\triangleright$  Step-through mode: Debug # Step Into (F7): pauses before the execution of each line of the program, to let you observe the execution step by step
- $\triangleright$  Debug mode: Debug  $\#$  Start/Continue (F5): Useful for debugging larger programs; more on this later

 $\blacktriangleright$  Run in normal mode: Source  $\#$  Evaluate in Python shell Output appears in Debug I/O window: Hell[o W](#page-5-0)[or](#page-7-0)[l](#page-5-0)[d](#page-6-0)  $\longrightarrow$  <span id="page-7-0"></span>A multi-line program:

print("Hello World!") print("Welcome to COMP 204!") print("This isn't too hard!")

Step-through the program, look at output in Debug I/O window. To test a line a code without executing the whole program: Paste it the Python Shell window.

#### Errors

Syntax errors: Try the code below, see the Exceptions window

print("Hello World") print("Welcome to COMP 204) printi("This isn't too hard!")

# Data types

In Python, data comes in different native types:

- $\triangleright$  Strings (called str): sequence of zero or more characters.
- Integers (called int): Any positive or negative integer: 17, 0, -53, 64729237463928
- $\triangleright$  Decimal numbers (called float): Any decimal number: 3.1416, -2.43, 0.0
- $\triangleright$  Boolean (called bool): True or False
- $\triangleright$  and many more we will encounter later

To know the type of an object. use the type function:

 $type("Yue")$  # returns  $\langle class 'str' \rangle$ 

 $type(29.34)$  # returns  $\langle class 'float' \rangle$ 

In Python, data types are automatically handled by the interpreter. However, in other languages such as Java or C, we will need to declare the specific type of variable before we use it.

**KORK ERREPADE KORA** 

### Comments

Comments are pieces of text that are present in the program but are disregarded by the interpreter

Any text that follows  $#$  is considered a comment (except within strings)

> # Author: Yue Li # This is my first Python program print("Hello World") print("Welcome to COMP 204") # Winter 2019 print("Do not dial # 911")

Comments are useful to:

- $\triangleright$  Provide explanation about what codes does, how it works
- $\blacktriangleright$  Help you remember how your program works, and other understand it
- $\blacktriangleright$  Indicate authorship

### **Strings**

A string is a sequence of zero or more characters delimited by single or double quotes.

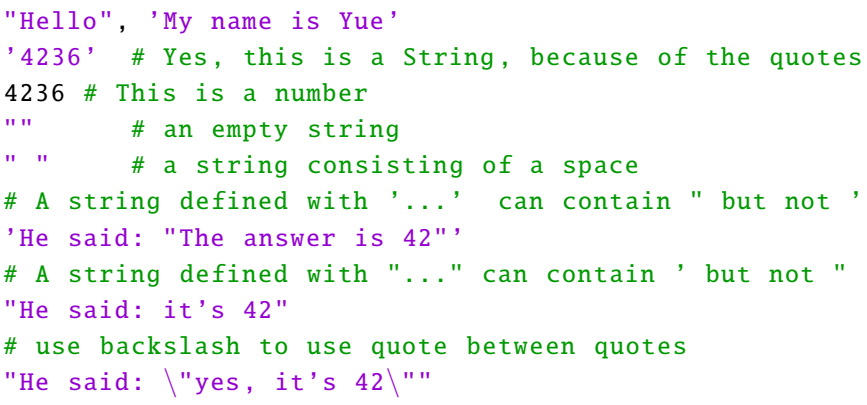

12 / 13

メロメ メ御 メメ きょく きょう

The print function can be used to print one or more strings

```
print("Hello")
print("Hello", "World")
```
<span id="page-12-0"></span>Use help function to check the *manual* of print function

```
help(print)
# Help on built−in function print in module builtins:
# print(...)
# print(value, ..., sep=' ', end='\n',
# file=sys.stdout , flush=False)
# Prints the values to a stream , or to sys.stdout
# by default.
# Optional keyword arguments:
# file: a file−like object (stream);
# defaults to the current sys.stdout.
# sep: string inserted between values ,
# default a space.
# end: string appended after the last value ,
# default a newline.
# flush: whether to forcibly flush the stream.
```
### In-class Quiz

K ロ ▶ K 御 ▶ K 聖 ▶ K 聖 ▶ 『 聖 │ ◆ 9 Q ⊙ | 14 / 13